# **PeopleSoft Training Activity Sheet**

PR1: PAYROLL REFRESHER

For use in training. Last updated December 16, 2015.

# **Activity 1**

**Directions:** Find an employee in your district sandbox who is setup with an additional pay. Answer the questions for each.

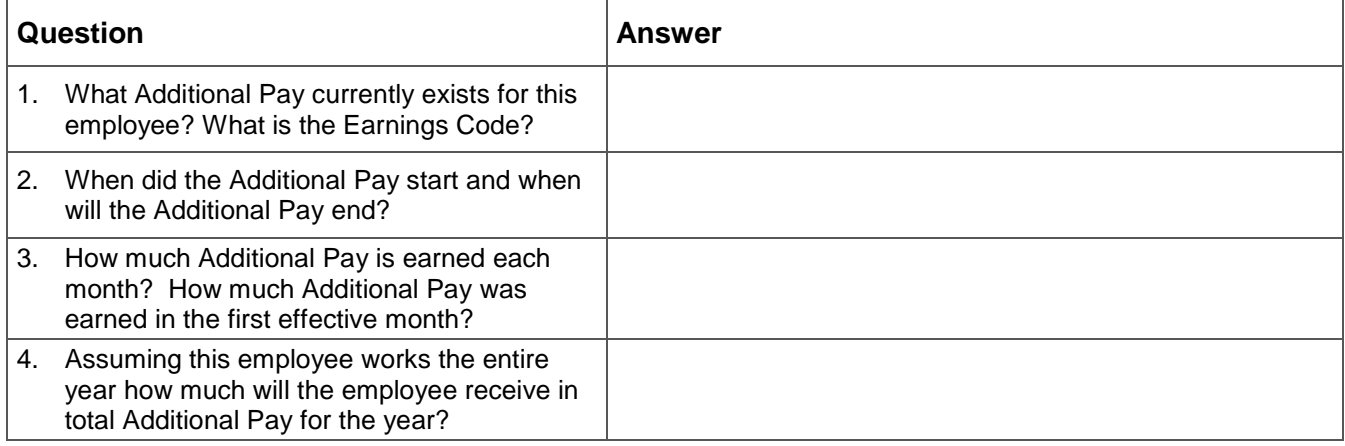

# **Activity 2**

**Directions:** Create new Additional Pays for one of your colleagues.

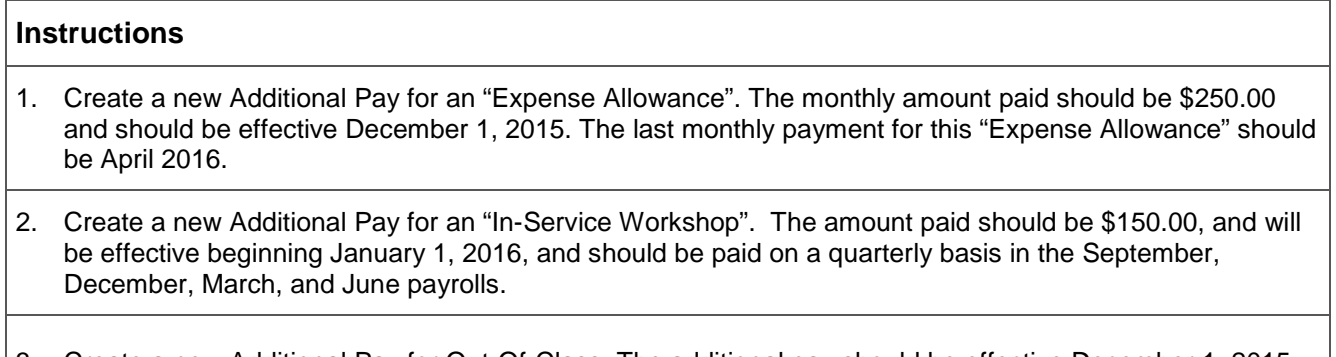

3. Create a new Additional Pay for Out-Of-Class. The additional pay should be effective December 1, 2015 and should be 3% percent of Base.

# **Activity 3**

**Directions:** Create new General Deductions for an employee of your choice.

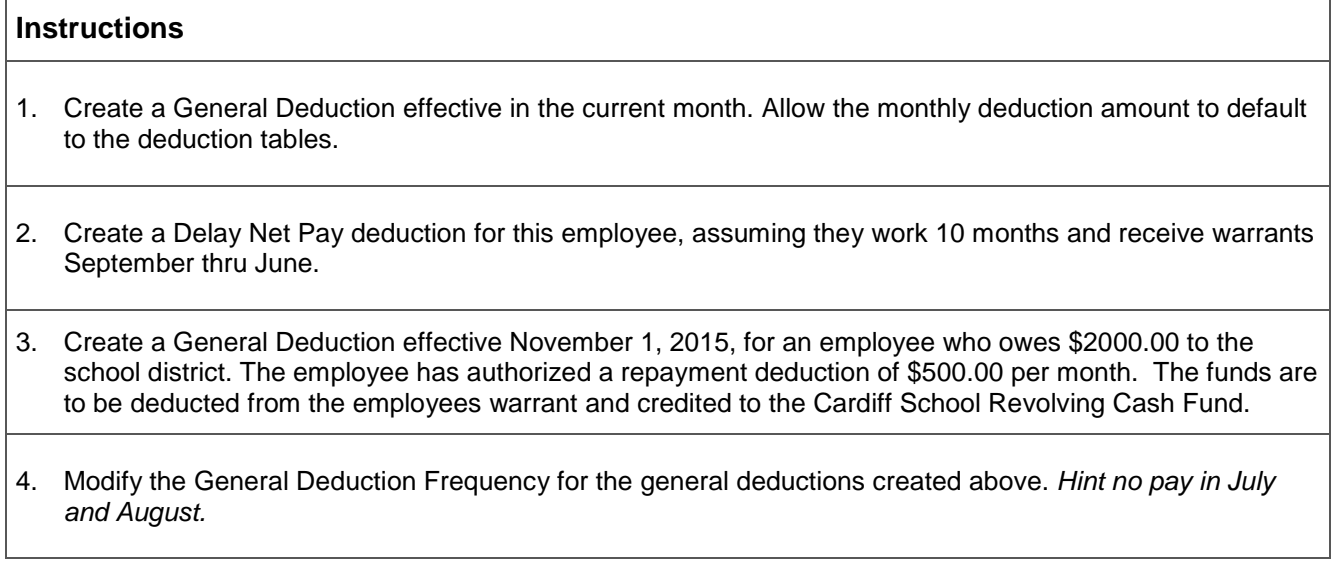

. . . . . . .

# **Activity 4**

**Directions:** Modify the Employee Tax Data for an employee of your choice.

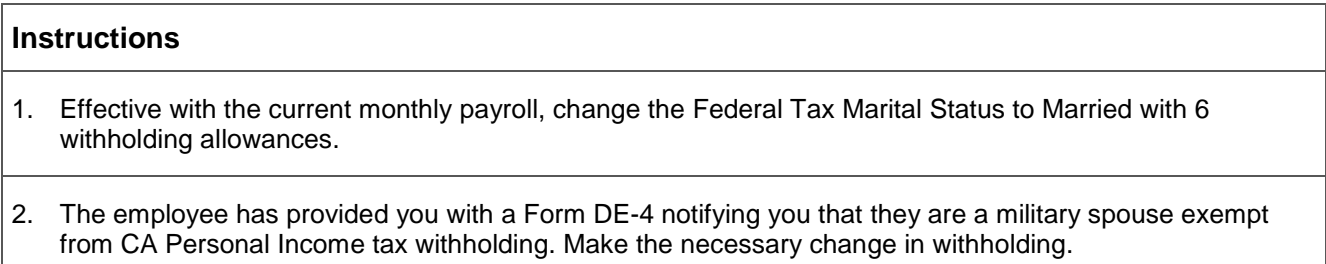

3. You have received a Lock-In Letter from the IRS. Change the Limit on Allowances to 4. After saving, what Federal Withholding Element changed?

# **Activity 5**

**Directions:** Add/Modify the Employee Direct Deposit for an employee of your choice*.*

# **Instructions**  1. Add a Savings Account deposit for 200.00. The bank routing number is 322281507. Account number 002631698. Require prenote.

2. Add a Checking Account deposit. The bank routing number is 322281507. Account Number 002631698. This deposit should be for balance of net pay. Require prenote.

3. Add a hardcopy warrant to be produced in the amount of 700.00.

### **Activity 6 – New Hire Checklist**

**Directions:** Using the New Hires Checklist found in the Overview Section of your Payroll Training Guide, create the records necessary to establish a new employee.

#### **Instructions**

- 1. Create two additional pays. Use the Earning Code Look Up to identity appropriate additional payments. Establish one pay with a Flat dollar amount, and the second pay using a percent of base pay. Assume that this is a 10 month employee who will not receive additional pay in July and August.
- 2. Create two general deductions. The required Workers Compensation deduction, and the second a Union Dues deduction.
- 3. Create tax data records. Use a single tax status, with one withholding for Fed and State. Also withhold an additional \$50.00 withholding for the State.

4. Create an ACH record. \$500 to savings, \$1,000 to checking, and the balance to a hardcopy warrant. Use the bank routing number 322281507, bank account number for savings and checking 002631698.

# **Activity 7**

**Directions:** Modify the Paysheet for an employee of your choice.

### **Instructions**

1. Make a negative earnings adjustment for an employee for the current month. Assume the employee was absent without pay. Reduce their regular pay by \$550.00.

2. Refund \$85.00 to the employee (CTA dues). Allow the current month CTA dues to deduct.

3. Make a positive earnings adjustment for an employee for the prior month. Add an Auto Allowance of 200.00.

### **Activity 8**

**Directions:** Create an Off-Cycle Pay for an employee of your choice.

### **Instructions**

- 1. Create a new off-cycle paysheet. This should be the first of the two monthly off-cycle processes. Create regular monthly pay for 1,500.00 for the prior month service period.
- 2. Assume this employee was previously paid in the prior month, use the Payline Details to stop additional benefit and general deductions, other than Retirement and Workers Compensation.